## **Windows Tablet – Required Setup**

## **S-Mode**

This tablet comes preloaded with Windows 10 in S mode. This is a special security mode that prevents installing programs from outside of the Microsoft Windows Store **and will prevent you from installing The Edge**.

Follow these instructions to switch your tablet to regular Windows 10 Home. It only takes a few seconds!

## **Changing to Windows 10 Home**

1. Press the Windows **Start** button at the bottom left.

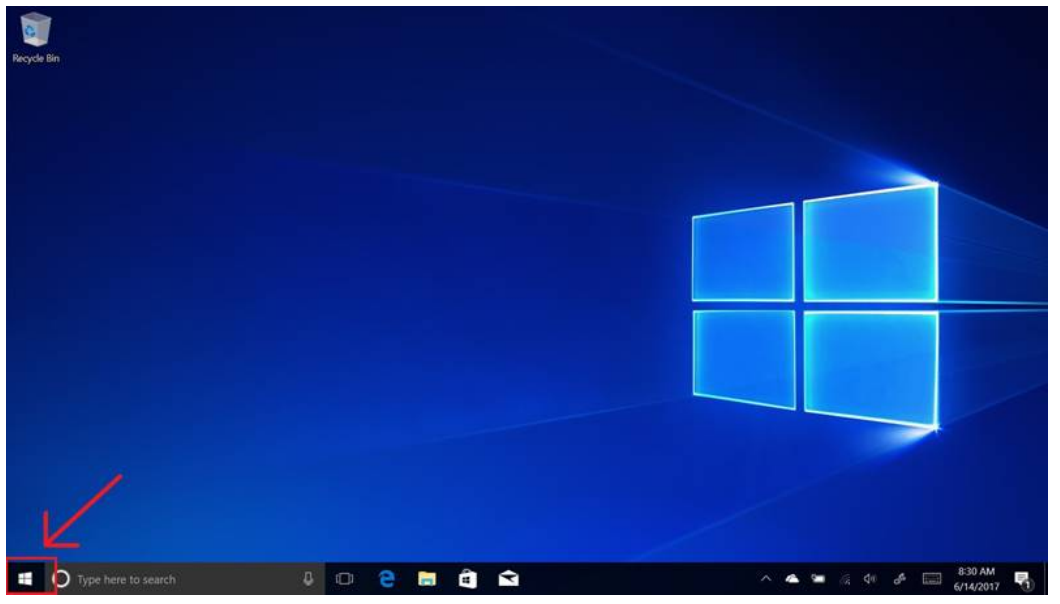

2. Click the **Settings** icon (gear) located above the power icon.

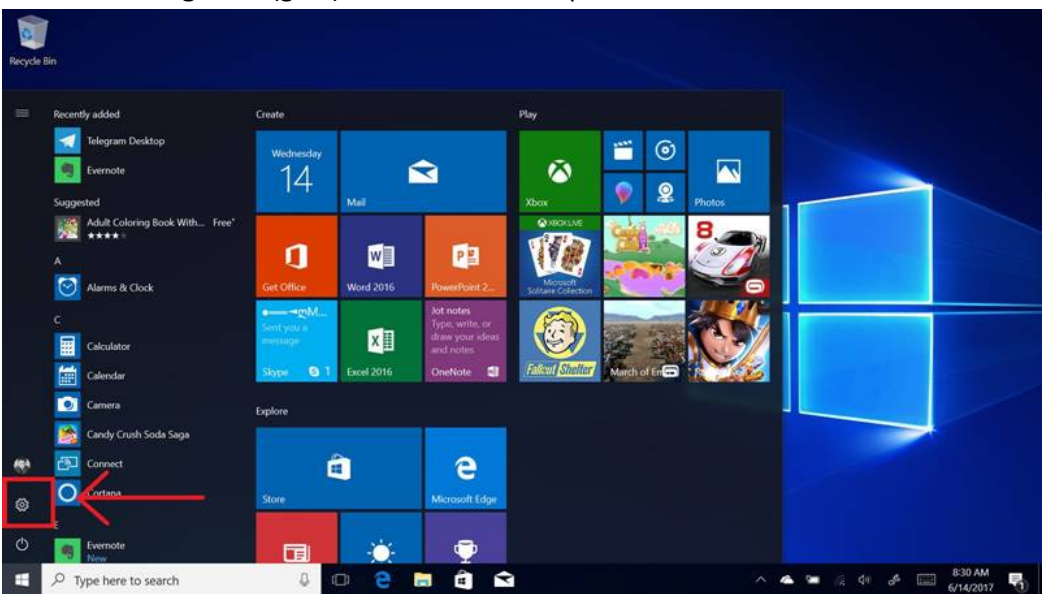

3. Click **Update & Security** in the lower left of Windows Settings.

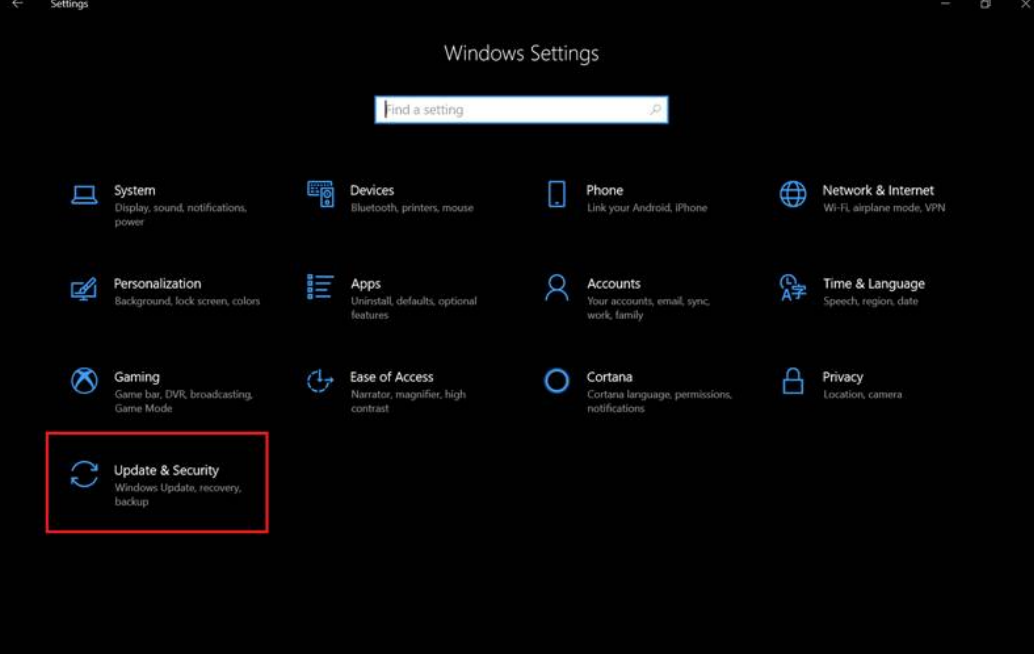

4. On the left, click **Activation**, and then click **Go to the Store**.

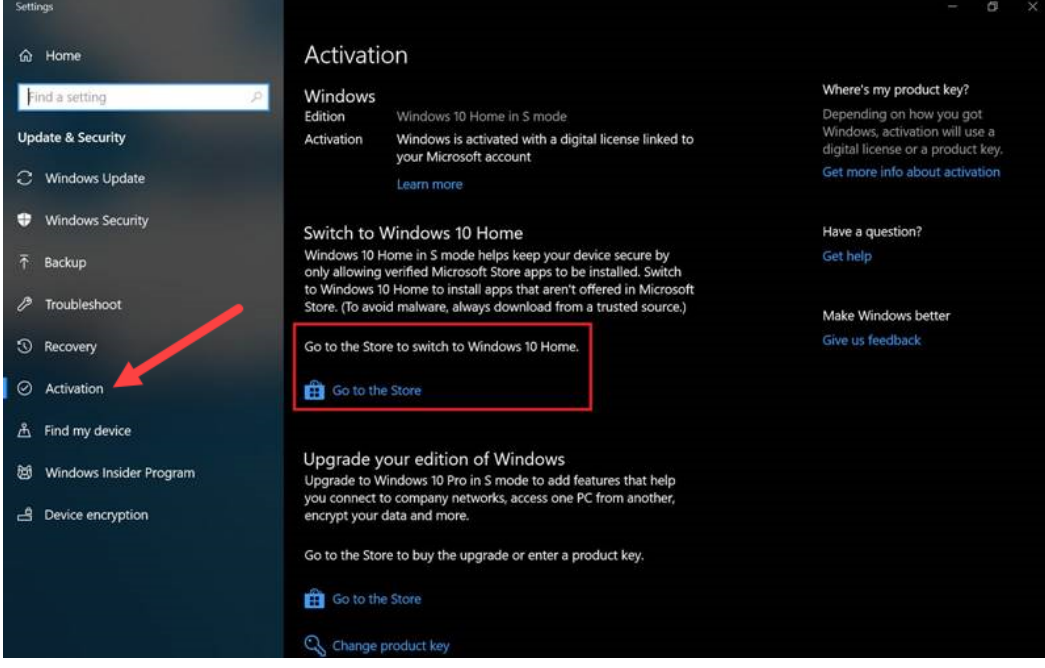

5. Click the **Get** button.

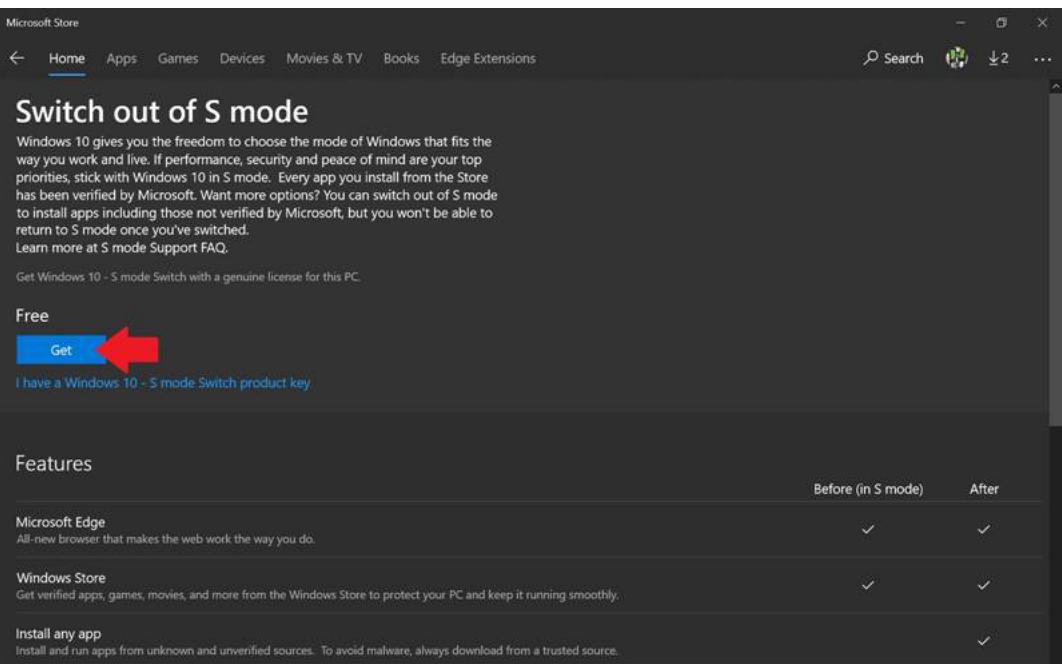

6. Then click **Install** when ready to proceed.

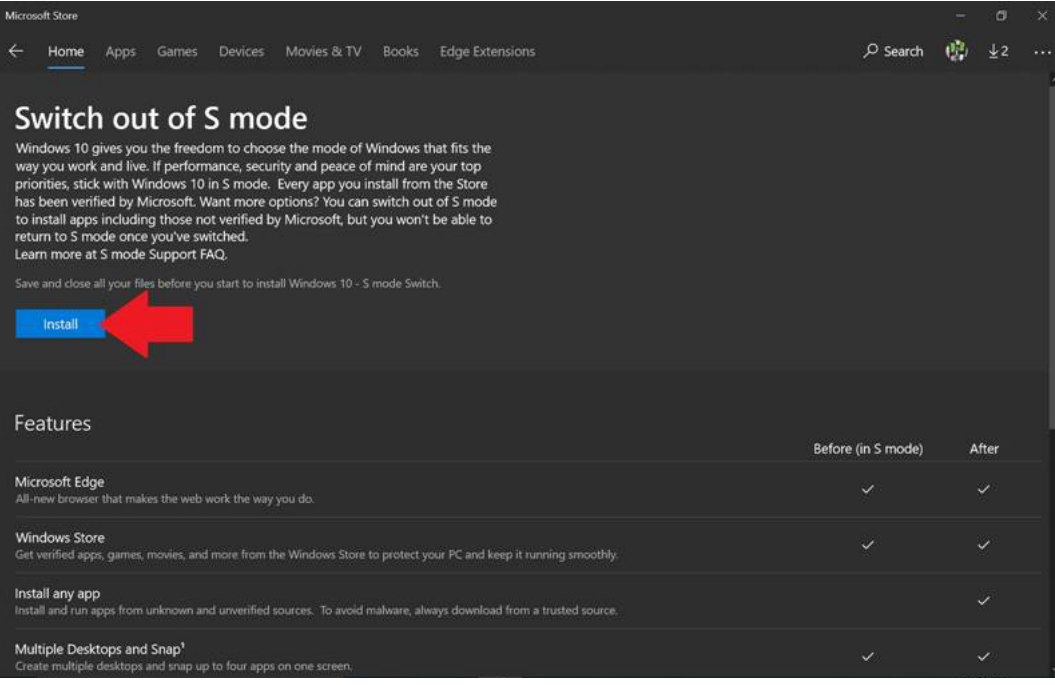

The process to switch out of S mode should take only a few seconds. You do not need to restart the PC for it to take effect. Once completed, you can install programs normally.